### Алгоритм вычисления значения алгебраического выражения

Лосев Роман, 9 класс, лицей 384

- Источники
- Заключение
- Демонстрация
- Структура алгоритма
- Цель, задача
- Содержание
- Титульный лист

### Содержание:

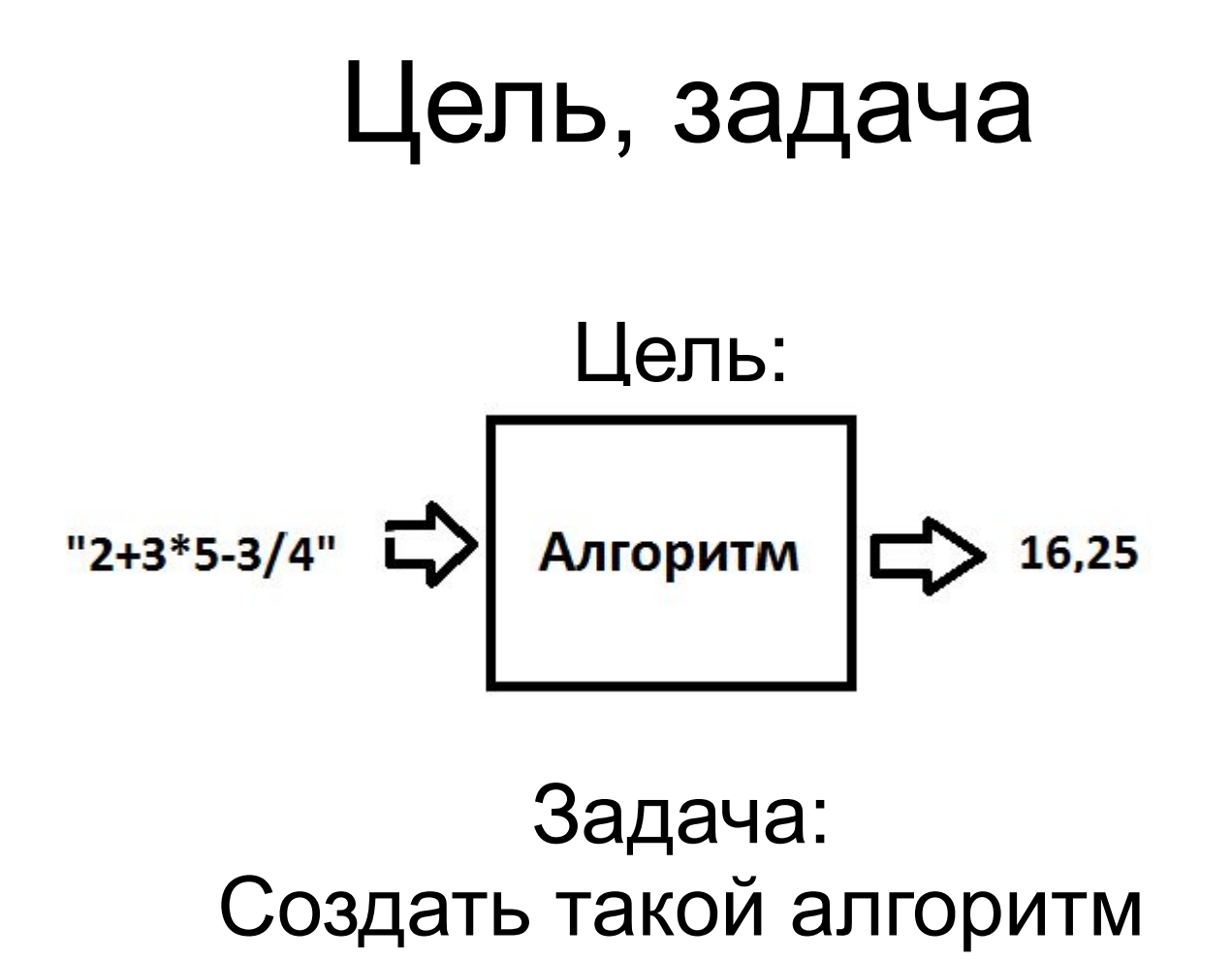

К титульному листу и постал К содержанию Выйти

# Структура алгоритма

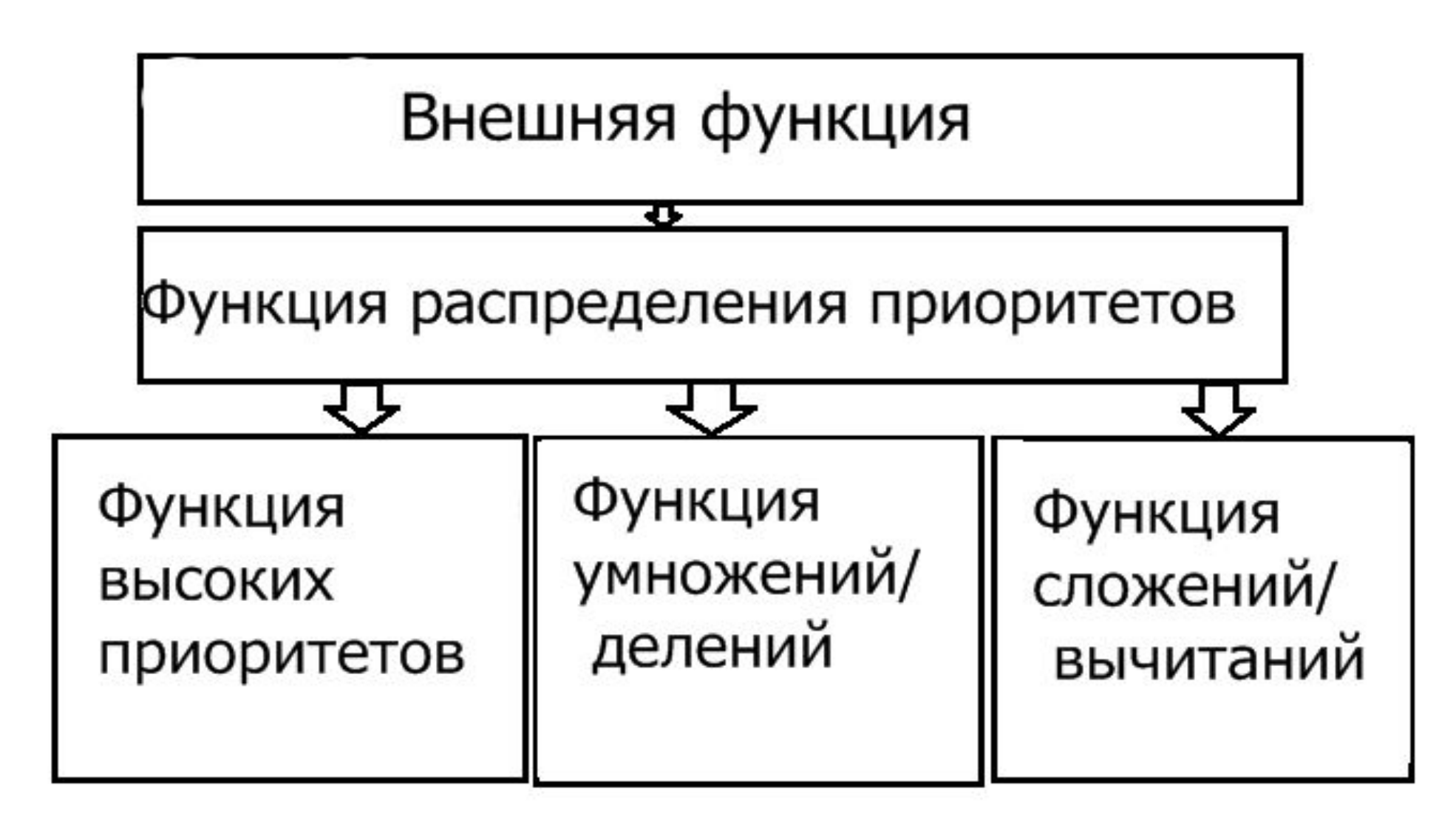

К титульному листу

К содержанию

#### $2*3/5$

- Primer:="\*2\*3/5;".
	- $a = 1$
- $b := 2$
- Знак умножение

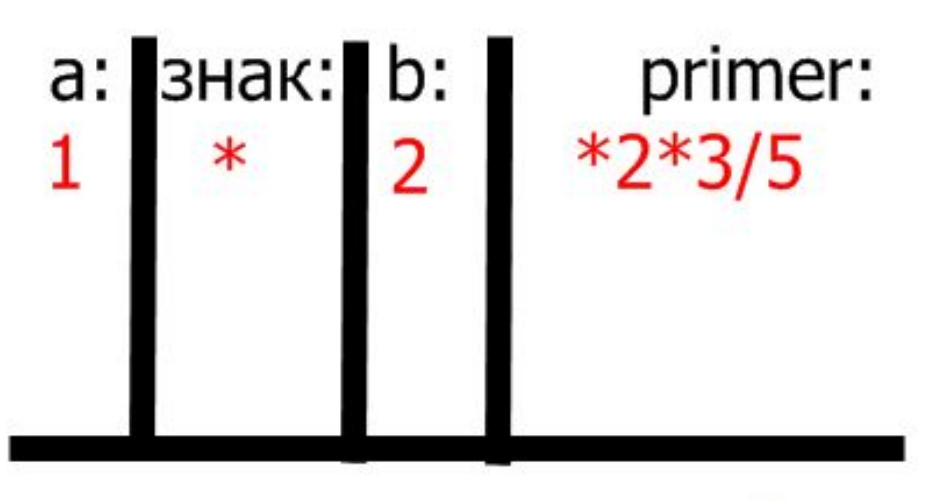

результат операции: 2

К титульному листу

К содержанию

 $2*3/5$ 

Результат операции помещаем в ячейку а, всё остальное очищаем. Удаляем из primer выполненную часть.

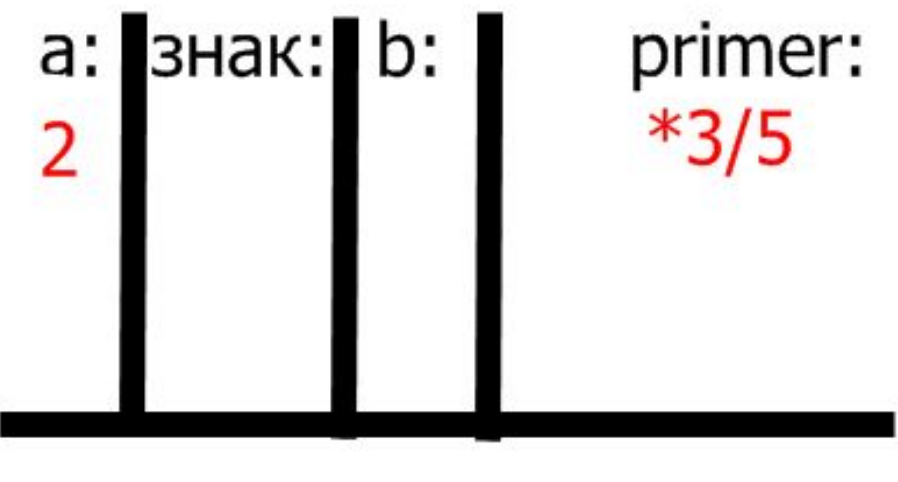

результат операции:

К содержанию

#### $2*3/5$

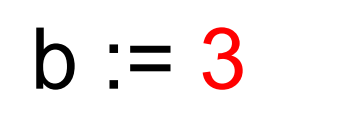

Знак — умножение

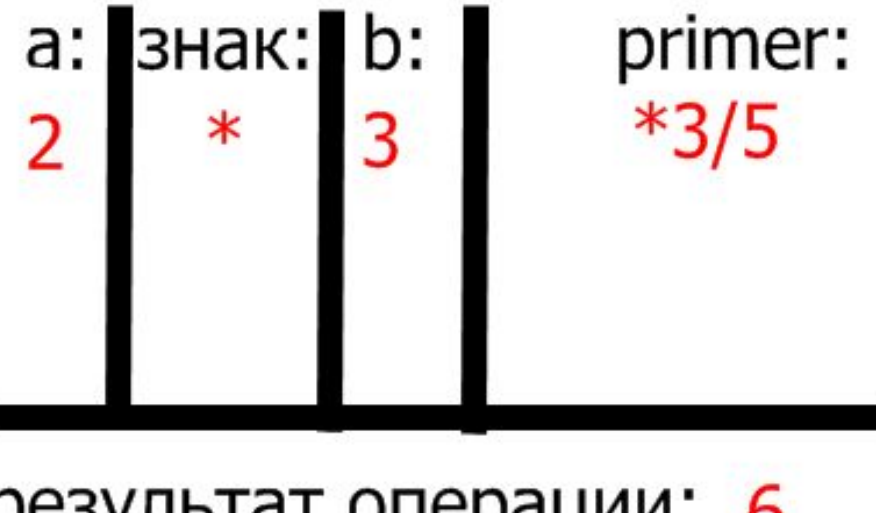

результат операции: 6

К титульному листу

К содержанию

 $2*3/5$ 

Результат операции помещаем в ячейку а, всё остальное очищаем. Удаляем из primer выполненную часть.

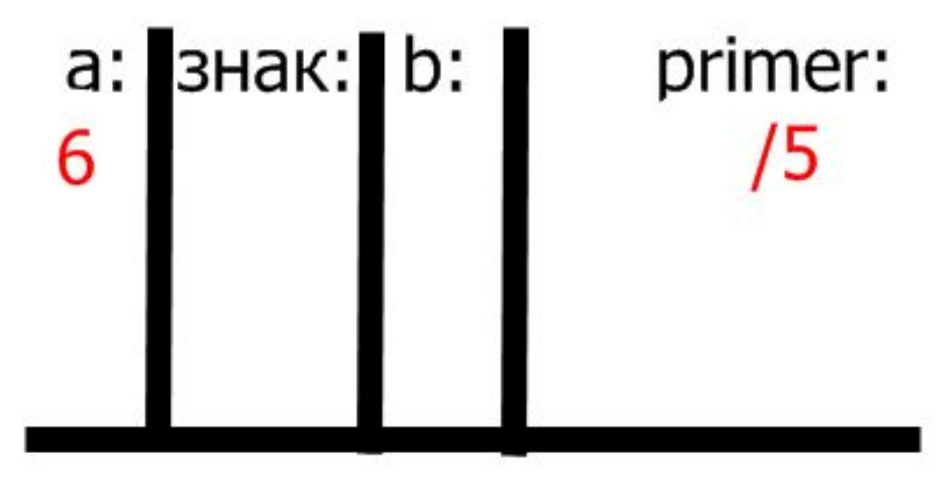

результат операции:

## Что происходит внутри функции умножения/деления

 $2*3/5$ 

 $b = 5$ 

Знак — деление

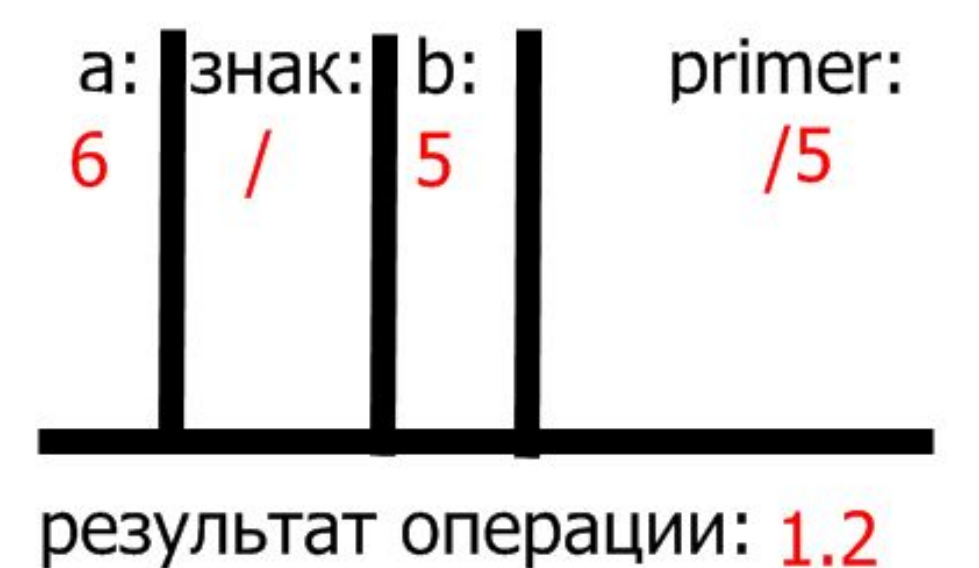

К титульному листу

К содержанию

# Что происходит внутри функции умножения/деления

Результат операции помещаем в а, всё остальное очищаем. Удаляем из primer выполненную часть. Строка primer пуста.

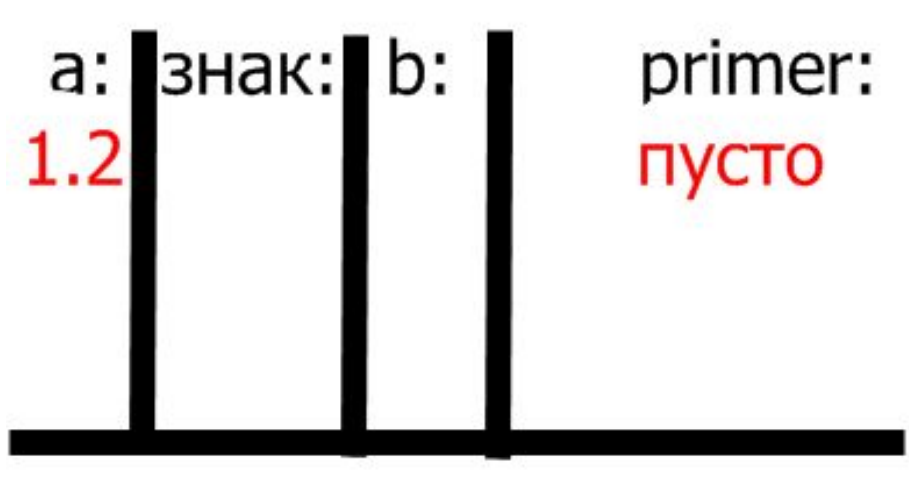

результат операции:

 $2*3/5$ 

К содержанию

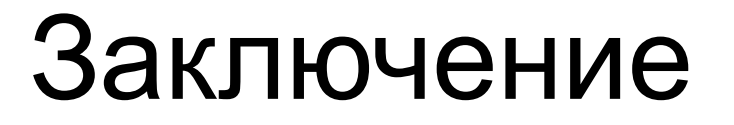

### Алгоритм создан и успешно выполняет свою функцию.

К титульному листу и постал К содержанию Выйти

### Источники

1. http://www.delphi.int.ru/articles/ - уроки delphi, статья о работе со строками. 2. http://delphibasics.ru/navStrUtils.php - список функций

К титульному листу и постал К содержанию Выйти

модуля StrUtils.